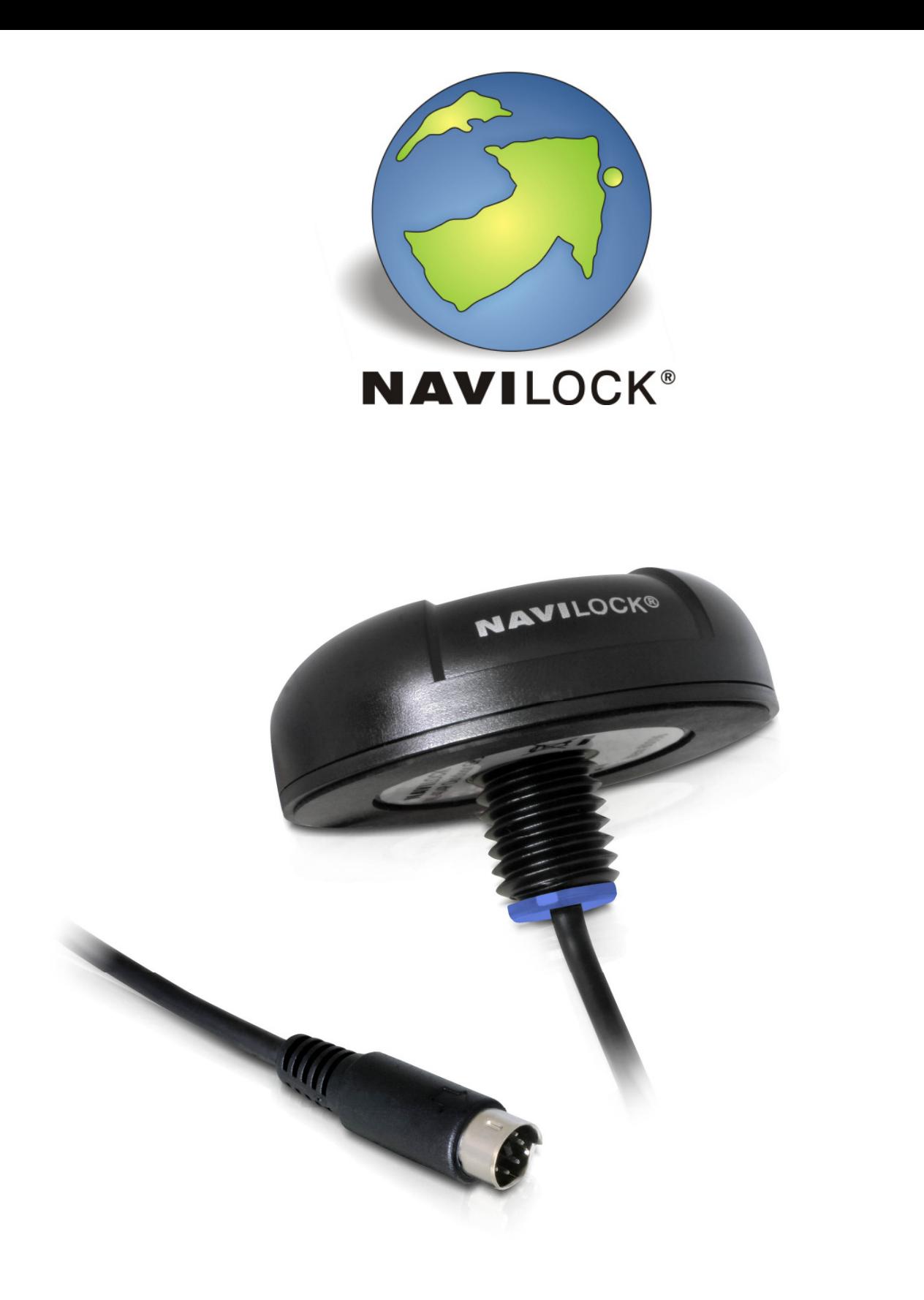

# **GLONASS NL-664P ublox6 MD6/seriell Empfänger Bedienungsanleitung (61975)**

#### 1. Einleitung

Der NL-664P ist ein MD6/serieller GNSS Empfänger mit interner Antenne und ublox6 GLONASS/ GPS/ QZSS SuperSense® Chipsatz. Die MD6/serielle Schnittstelle ermöglicht die Verbindung mit einem Notebook, UMPC, Tablet- oder Car PC. Das Gehäuse ist für eine direkte Schraubmontage z.B. auf einem Fahrzeugdach ausgelegt.

#### 1.1. Packungsinhalt\*

1x Navilock NL-664P inkl. Mutter und Scheibe (besitzt eine blaue Kabeleinführung am Empfänger) 1x 8 cm CD ROM incl. Bedienungsanleitung

\*Überzeugen Sie sich vor Inbetriebnahme, dass alle Bestandteile des Lieferumfangs in der Verpackung enthalten sind. Sollte etwas fehlen oder beschädigt sein, wenden Sie sich bitte umgehend an Ihren Fachhändler.

#### **Wichtige Gesundheits- und Sicherheitsinformationen**

Wenn Sie dieses Produkt verwenden, sollten Sie die folgenden Sicherheitsvorkehrungen treffen, um mögliche Schäden und rechtliche Folgen zu vermeiden. Befolgen Sie gewissenhaft alle Sicherheits- und Bedienungsanweisungen und bewahren Sie sie sorgfältig auf. Beachten Sie alle Warnhinweise in der Bedienungsanleitung und auf dem Produkt. Um Verletzungen, Stromschläge, Feuer und Beschädigungen am Produkt zu vermeiden, sollten Sie die folgenden Vorsichtshinweise beachten.

#### **ELEKTRISCHE SICHERHEIT**

Dieses Produkt ist für den Betrieb mit Strom über den PS/2 Anschluss vorgesehen. Eine andere Verwendung kann gefährlich sein und zum Verlust jeglicher Garantieansprüche für dieses Produkt führen. Das Gerät besitzt eine interne Stützbatterie.

**HINWEIS:** RECYCELN ODER ENTSORGEN SIE AUFGEBRAUCHTE BATTERIEN ODER AKKUZELLEN ENTSPRECHEND DER VOR ORT GELTENDEN BESTIMMUNGEN ODER DEN IHREM PRODUKT BEIGELEGTEN HINWEISEN.

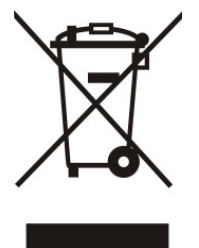

#### **SICHERHEITSHINWEISE HINSICHTLICH DIREKTER SONNENEINSTRAHLUNG**

Achten Sie darauf, dass das Gerät nicht übermäßiger Feuchtigkeit und extremen Temperaturen ausgesetzt wird. Lassen Sie das Gerät, die Batterie oder die Akkuzellen nicht über einen längeren Zeitraum in einem Fahrzeug oder an anderen Orten liegen, an denen die Temperatur auf über 60°C (140°F) ansteigen kann wie z.B. auf dem Armaturenbrett eines Autos, dem Fensterbrett oder hinter einer Glasscheibe, das direkt von der Sonne oder sehr starkem UV-Licht bestrahlt wird. Dabei können das Gerät oder das Fahrzeug beschädigt und die Batterien oder Akkuzellen überhitzt werden.

#### **Schäden, die eine Reparatur erfordern**

Trennen Sie in folgenden Fällen das Produkt von der Stromversorgung, entfernen Sie auch den Akku und wenden Sie sich an einen autorisierten Reparaturfachmann oder den Händler:

- Flüssigkeit ist in das Produkt eingedrungen.
- Das Produkt ist heruntergefallen oder wurde beschädigt.
- Es gibt sichtbare Zeichen der Überhitzung.
- Das Produkt funktioniert bei ordnungsmäßiger Bedienung nicht einwandfrei.

#### **Vermeiden Sie, das Gerät direkt nach starken Temperaturschwankungen zu benutzen**

Wenn Sie das Gerät starken Temperatur- und/oder Luftfeuchtigkeitsschwankungen aussetzen, kann es zu Kondensation im Gerät kommen. Um eine Beschädigung des Geräts zu vermeiden, warten Sie so lange bis die Feuchtigkeit verdunstet ist, bevor Sie das Gerät verwenden.

**HINWEIS:** Wenn Sie das Gerät von einer kalten in eine warme oder von einer warmen in eine kalte Umgebung bringen, lassen Sie das Gerät erst die Umgebungstemperatur annehmen, bevor Sie es einschalten.

## **2. Inbetriebnahme**

**2.1.** Sie können den NL-664P entweder über ein Adapterkabel MD6 auf DB9 an die serielle Schnittstelle oder über ein Adapterkabel MD6 auf USB an die USB Schnittstelle Ihres PC anschließen.

MD6 auf DB9: http://www.navilock.de/produkte/G\_61265/merkmale.html

MD6 auf USB: http://www.navilock.de/produkte/G\_61264/merkmale.html.

Für den seriellen Anschluss über DB9 ergeben sich alle Werte wie COM Port, Baudrate etc. aus den Einstellungen dieser Schnittstelle an Ihrem PC.

In der USB Adaption nutzen Sie die folgende Anleitung:

Stecken Sie das USB Kabel in einen freien USB Anschluss Ihres Notebooks etc.. Der NL-664P wird nun von Ihrem Windows Betriebssystem erkannt und es wird versucht, einen Treiber zu installieren. Wenn die automatische Erkennung nicht funktioniert, installieren Sie von der beiliegenden CD unter dem Menüpunkt Installation -> NL-664P den Prolific USB Treiber.

Nach erfolgter Installation starten Sie Ihren Rechner bitte neu. Danach steht im Gerätemanager unter Anschlüsse der GPS COM Port zur Verfügung. Stellen Sie diesen Port, in Ihrer Navigations- bzw. Routenplaner Software ein. Nutzen Sie kein weiteres Programm, welches auf diesen COM Port zugreift, zur gleichen Zeit.

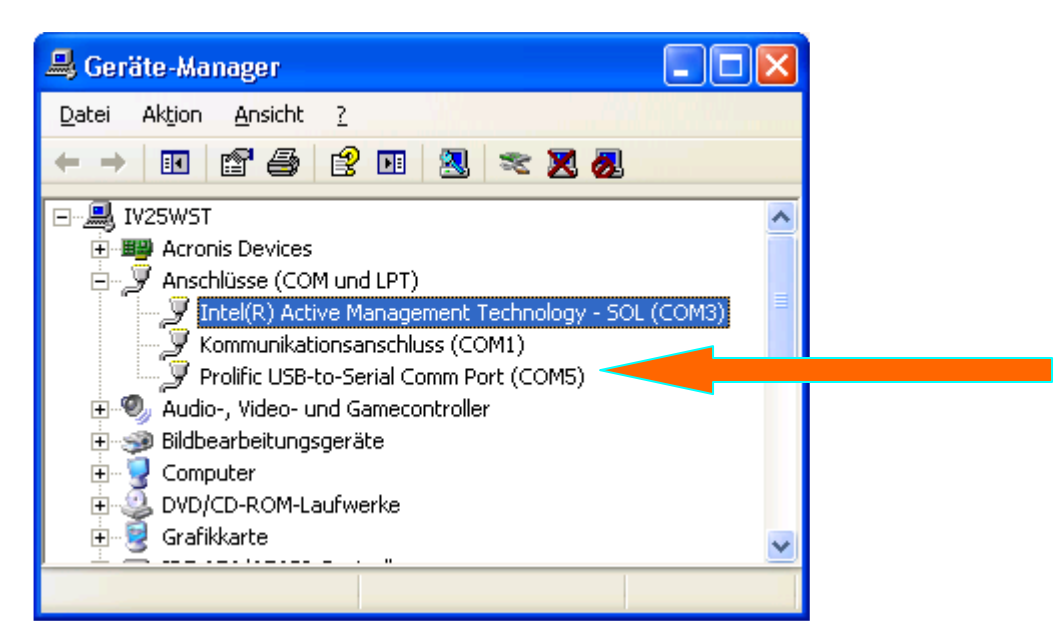

#### **3. LED Anzeige**

- Blinkt, mit Satfix
- Leuchtet, ohne Satfix  $\bullet$

## **4. Anwendungsumgebung**

Der NL-664P kann unter Windows 2000/XP/Vista/7 als MD6/serieller GLONASS/GPS/QZSS Empfänger benutzt werden. Einen entsprechenden Treiber finden Sie auf der CD-ROM.

## **5. Funktionstest mit u-Center 7.xx**

1. Laden Sie das u-center unter: http://www.navilock.de/produkte/F\_779\_GLONASS\_61975/software.html herunter. Installieren Sie die u-center Software auf Ihrem Gerät. Wählen Sie hierzu die jeweilige, zu Ihrem System passende, Version aus. u-center ist ein reines Testprogramm und nicht zur Navigation oder Orientierung nutzbar. Es muss unbedingt nach dem Test geschlossen werden. Es blockiert den COM Port und lässt sonst keinen Zugriff einer Navigations- bzw.

Routensoftware auf den COM Port zu. Es dient auch zum Update der AssistNow Daten und zur Umstellung der SBAS Arten wie zum Beispiel EGNOS oder WAAS etc..

Sollte Ihnen das NMEA Protokoll im u-Center angezeigt werden, Sie aber keinen Empfänger in Ihrer Anwendungssoftware finden, liegt Ihr Verbindungsproblem nicht am Empfänger, sondern an der gewählten Einstellung Ihrer Software. Hier kann Ihnen der Support des Software Herstellers weiterhelfen.

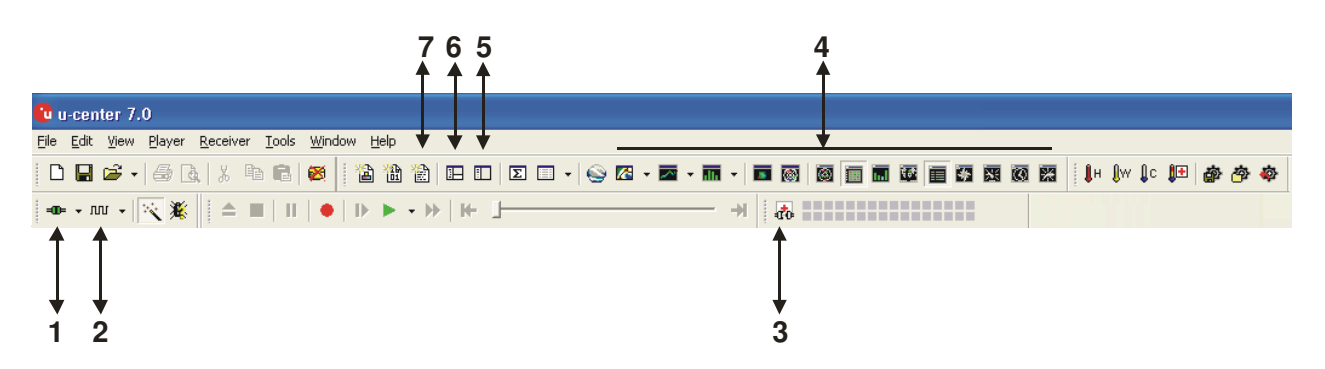

Nach dem Start der u-Center Software, können Sie Ihren NL-664P auf Funktion prüfen.

- 1. Auswahl des COM Port
- 2. Auswahl der Baudrate
- 3. Assist GPS Download und Update des Empfängers
- 4. Visuelle Darstellungen der NMEA Daten
- 5. Konfigurationsmanager
- 6. NMEA/UBX Message Konsole
- 7. NMEA Text Konsole

So wie nachfolgend zu sehen, können Sie sich Ihr u-Center selbst einrichten. Alles was für Sie wichtig ist, kann zugeschaltet werden und auf einen Blick dargestellt werden. Die grünen Balken unten im Bild, geben Aufschluss über die Empfangsgüte an Ihrem Standort. Sollten hier keine Balken sichtbar sein, wechseln Sie den Standort. In einem geschlossenen Gebäude kann der NL-664P nichts empfangen. Sehen Sie blaue Balken, befindet sich der Empfänger noch in der Akquise und verifiziert gerade die empfangenen Daten.

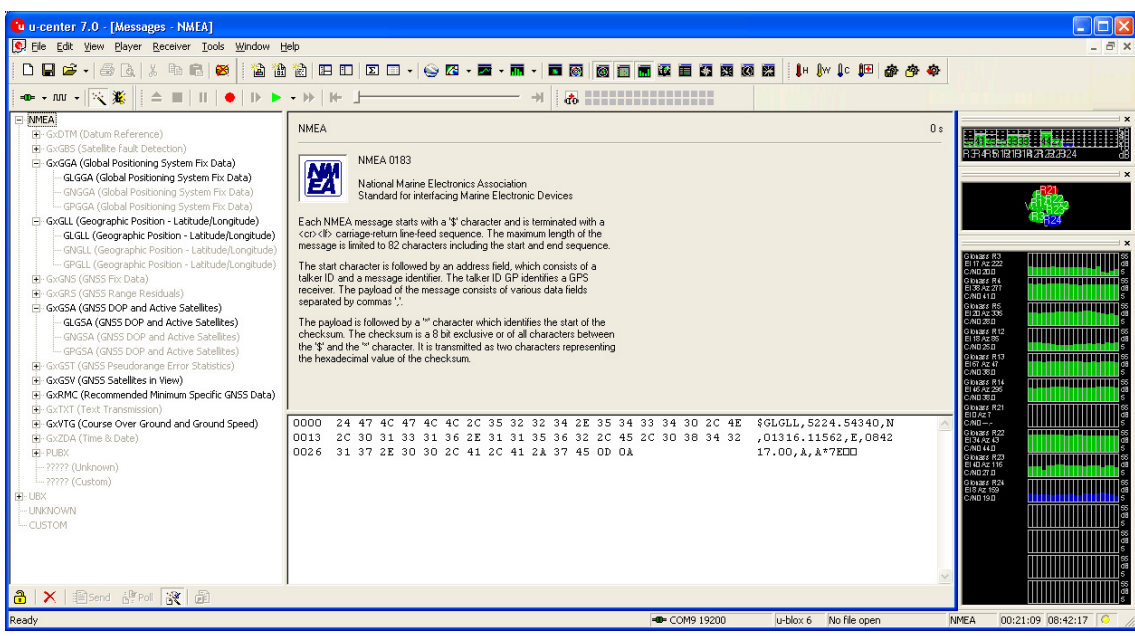

# **6. Auswahl GNSS**

Sie können den NL-664P in den folgenden zwei Empfangsmodi betreiben:

1. GLONASS (Auslieferungszustand)

2. GPS mit oder ohne QZSS

Um den Empfänger umzuschalten, nutzen Sie unter "View, Configuration view, GNSS" die entsprechenden Auswahlfelder. In diesem Auswahlfenster haben Sie auch die Möglichkeit, SBAS ein- und auszuschalten. Hiermit werden EGNOS/WAAS und andere Verfahren zur Genauigkeitssteigerung, die Sie unter "SBAS (SBAS Settings) definiert haben, ein- und ausgeschaltet. SBAS für GLONASS (SDCM) befindet sich derzeit im Aufbau. Mit dem Button "Send" schicken Sie die Änderungen an den Empfänger. Die Änderungen werden sofort wirksam. Über "CFG (Configuration)" können Sie Ihre Einstellungen dauerhaft im Empfänger speichern.

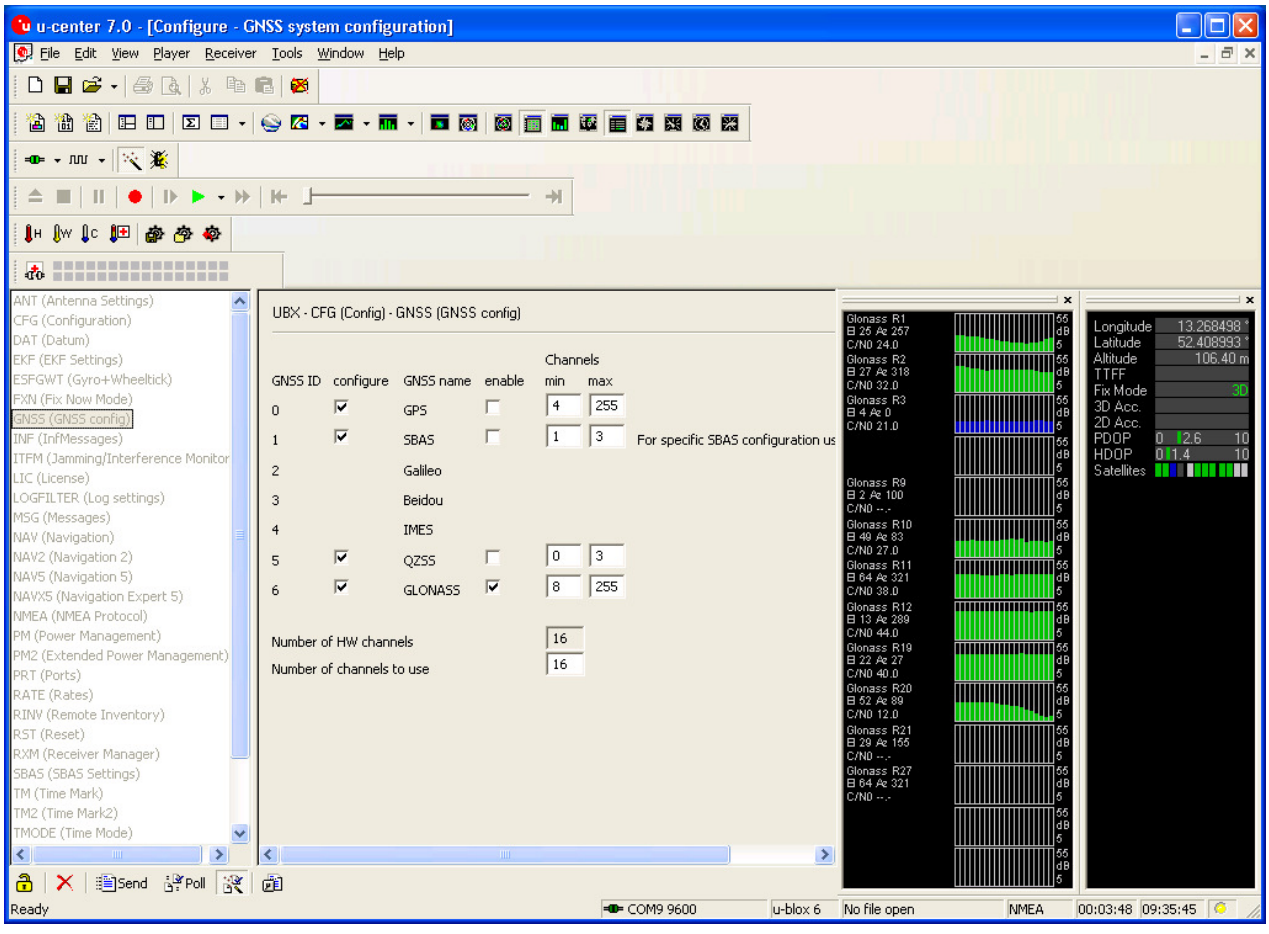

# **7. AssistNow Konfiguration mit u-Center 7.xx**

Der NL-664P unterstützt im GPS Modus AssistNow ! Im GLONASS Modus werden ausschließlich die Zeit- und Positionsdaten geladen.

AssistNow ist ein Standard-A-GNSS-Dienst**,** der die Leistung des GNSS-Empfängers steigert, indem eine Position beinahe unverzüglich, selbst bei schwierigen Empfangsbedingungen, berechnet werden kann. A-GNSS verbessert alle GNSS-fähigen Anwendungen, insbesondere solche, die eine ständige Betriebsbereitschaft erfordern, beispielsweise Anwendungen für das Flottenmanagement oder GNSS-fähige Handgeräte, deren Nutzer unabhängig von den Empfangsbedingungen unmittelbar auf ortsgebundene Dienstleistungen zugreifen möchten.

Ohne A-GNSS muss ein GNSS-Empfänger mindestens 4 Satelliten in direkter Sichtlinie lokalisieren und dann ihre Standortdaten herunterladen. Dieser Vorgang benötigt unter optimalen Empfangsbedingungen 30 Sekunden und kann bei schlechteren Bedingungen sehr viel länger dauern, z. B. in einer städtischen Umgebung oder im Innern eines Gebäudes. AssistNow speichert Positionsdaten unmittelbar im GNSS-Empfänger und ermöglicht so eine schnellere Positionsberechnung.

Der Offline-Dienst liefert Unterstützungsdaten, die bis zu 14 Tage gültig sind. Die Nutzer können deshalb für längere Zeiträume von einer gesteigerten Satellitenerfassungsleistung profitieren und brauchen nur gelegentlich eine Internetverbindung, um die Unterstützungsdaten zu aktualisieren.

Sie finden die Abruf- und Datenübertragungsfunktion in der Menüleiste des u-Center unter "Tools, AssistNow Offline...", oder klicken Sie auf die AGPS Funktion in der Menüleiste, um AssistNow zu aktualisieren und auf den NL-664P laden zu können.

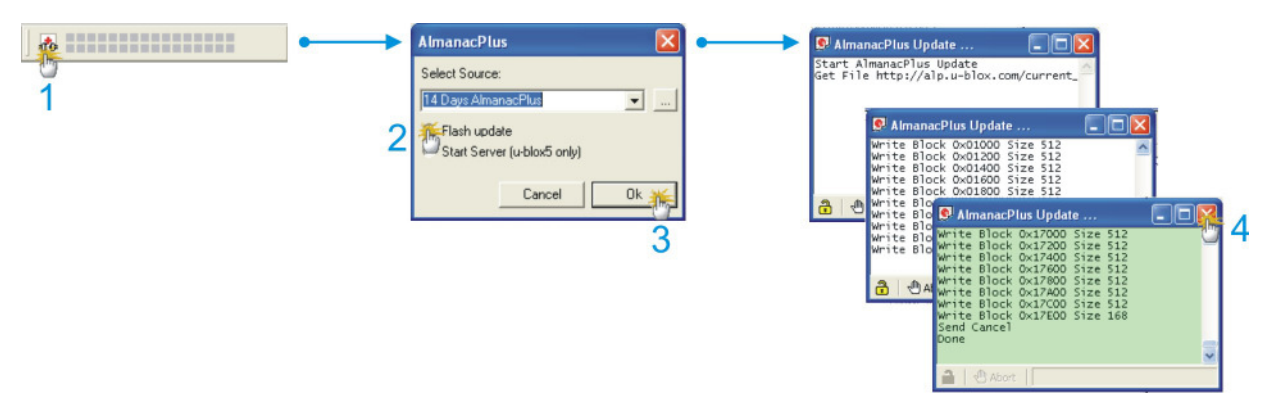

Danach sehen Sie ein kleines Fenster indem Sie ein Pulldown Menü mit der Gültigkeit der Daten sehen. Wählen Sie die gewünschte Gültigkeitsdauer aus. Klicken Sie dann auf "Flash update" und auf OK. Danach öffnet sich das Update Fenster und zeigt Ihnen an, dass u-Center die Daten geladen hat und auf den NL-664P überträgt. Am Ende wird dieses Fenster grün, es kommt die Meldung "SEND CANCEL" und "DONE". Damit ist der Vorgang beendet.

Weitere Informationen zum u-Center entnehmen Sie bitte der Dokumentation von u-blox unter http://www.u-blox.com/products/u\_center.html. Sollten Sie Fragen haben, wenden Sie sich an u-blox direkt.

## **Explosionsgefahr bei Kontakt mit Feuer !**

Setzen Sie den Empfänger keiner dauerhaften Temperatur über 60°C/140°F aus!

8. Mögliche Fehlerquellen und Ihre Beseitigung

- 8.1 Der Empfänger ist verbunden und Sie erhalten auch nach sehr langer Zeit keinen Satfix. Der NL-664P benötigt für seinen ersten Satfix auf einem anderen Kontinent bis zu 20 Minuten. Hierzu ist eine freie Sicht zum Himmel nötig. Vermeiden Sie den Betrieb in der Nähe einer Hauswand. Die Reflektionen sind sehr stark und führen zu einem zeitverzögerten Satfix.
- 8.2 Ihr PC unterstützt die Autostartfunktion nicht und startet die CD ROM nicht automatisch. Lesen Sie bitte hierzu unter http://msdn2.microsoft.com/en-us/library/Aa969329.aspx nach.
- 8.3 Der NL-664P ist zeitweilig unter Wasser gewesen oder mit einem Hochdruck-/Dampfstrahlreiniger behandelt worden. Verbinden Sie den Empfänger auf keinen Fall mit dem

Notebook etc., er wird dadurch endgültig und nicht reparabel zerstört. Senden Sie den Empfänger unter Angabe von "Wasserschaden" an unseren Support ein. Der Support wird den Empfänger zerlegen, trocknen und auf seine Funktion prüfen.

Das Navilock Repair Center ist bemüht, so kulant wie möglich zu sein, daher geben Sie bitte die wirkliche Ursache für einen Defekt an. Bei der Fehleranalyse ist in der Regel festzustellen, ob ein Fremdeingriff, ein Wasserschaden, ein Sturzschaden, eine Überspannung oder eine falsche Handhabung die Ursache für den Ausfall ist.

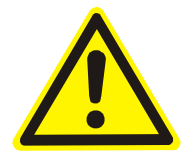

Oft sind Fehlfunktionen Auswirkungen kleiner Ursachen.

Bevor Sie den Weg zu Ihrem Händler suchen, wenden Sie sich bitte an den Navilock Support. Er wird Ihnen schnell und unkompliziert helfen, damit Sie die Umstände einer ggf. unnötigen Umtauschaktion vermeiden.

Notieren Sie in einem solchen Fall eine möglichst genaue Fehlerbeschreibung, fügen Sie die Informationen zu Ihrem Endgerät und der genutzten Software sowie Betriebsumgebung (Betriebssystem, Servicepack Version, CPU Größe und Typ, Speichergröße, Festplattentyp und Schnittstelle usw.) hinzu und senden Sie eine Email an support@navilock.de.

Ein Support Mitarbeiter wird sich Ihres Problems annehmen und eine Lösung erarbeiten.

Wir hoffen, Sie haben viel Freude an Ihrem Navilock Produkt!

# **9. Technische Daten**

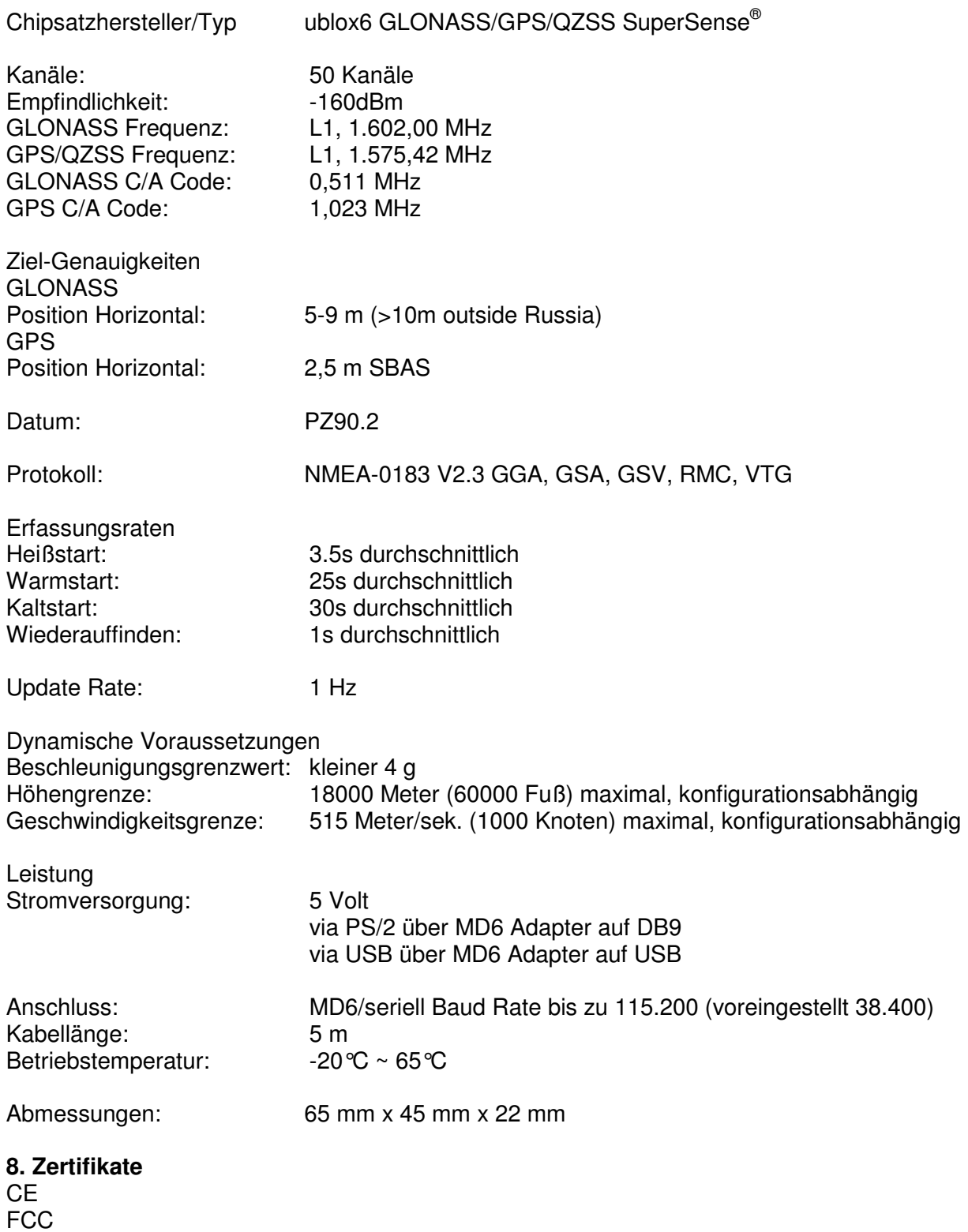

### **10. Garantiezeit**

Der GPS Empfänger wird innerhalb der gesetzlichen Garantiezeit kostenlos instandgesetzt, sofern keine Einwirkungen durch Fremdeingriff, Einwirkungen durch Feuchtigkeit, Beschädigungen durch Sturz oder jegliche andere Beschädigung durch unsachgemäße Verwendung vorliegen. Ihr Fachhändler wird Ihnen mit Rat und Tat zur Seite stehen. Reparatureinsendungen können ggf. direkt an das

### **Navilock Repair Center Beeskowdamm 13/15 D-14167 Berlin-Zehlendorf**

gesandt werden.

## **Unfreie Einsendungen können aus logistischen Gründen nicht angenommen werden.**

Bitte legen Sie Ihrem Gerät einen Kaufnachweis bei. Beschreiben Sie den Fehler so genau wie möglich. Achten Sie dabei auch auf den möglichen Zusammenhang von Zeit und Fehler.

### **10. Support**

Bei weitergehenden Supportanfragen wenden Sie sich bitte an unseren Support: support@navilock.de / www.navilock.com oder telefonisch +49 30 84716503\* Sie können die Service Hotline zu folgenden Zeiten erreichen: Mo – Fr: 9:00 – 16:30 Uhr

\*Es entstehen Ihnen Verbindungsentgelte gemäß der Verbindungspreisübersicht Ihres Telefonanbieters für ein Gespräch zur Ortseinwahl Deutschland/Berlin.

Aktuelle Produktinformationen finden Sie auch auf unserer Homepage: www.navilock.com

#### **11. Schlussbestimmung**

Die in diesem Handbuch enthaltenen Angaben und Daten können ohne vorherige Ankündigung geändert werden. Irrtümer und Druckfehler vorbehalten.

## **12. Copyright**

Ohne ausdrückliche schriftliche Genehmigung von Navilock darf kein Teil dieser Bedienungsanleitung für irgendwelche Zwecke vervielfältigt oder übertragen werden, unabhängig davon, auf welche Art und Weise oder mit welchen Mitteln, elektronisch oder mechanisch, dies geschieht.

Das Markenlabel Navilock ist ein eingetragenes Warenzeichen und darf ohne schriftliche Genehmigung des Rechteinhabers nicht genutzt werden. Es darf in keinem Fall verändert oder durch Zusätze ergänzt werden.

#### **13. Marken von Dritten**

Marken, Handelsnamen, Produktnamen und Logos Dritter, die in dieser Dokumentation gezeigt werden, sind möglicherweise Marken oder eingetragene Marken der jeweiligen Rechtsinhaber.

## **Konformitätserklärung**

Die CE Konformitätserklärung ist unter http://www.navilock.de/support/ im Bereich der Konformitätserklärungen zu finden.

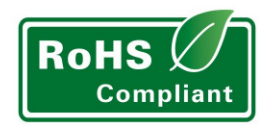

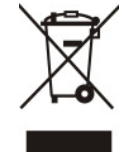

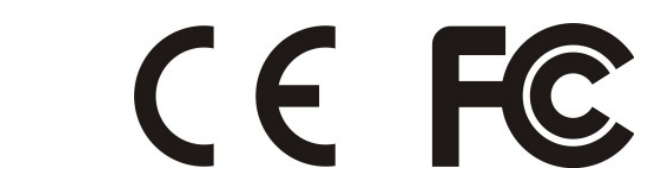

## **WEEE-Hinweis**

Die WEEE (Waste Electrical and Electronic Equipment)-Direktive, die als Europäisches Gesetz am 13. Februar 2003 in Kraft trat, führte zu einer umfassenden Änderung bei der Entsorgung ausgedienter Elektrogeräte. Der vornehmliche Zweck dieser Direktive ist die Vermeidung von Elektroschrott (WEEE) bei gleichzeitiger Förderung der Wiederverwendung, des Recyclings und anderer Formen der Wiederaufbereitung, um Müll zu reduzieren. Das WEEE-Logo auf dem Produkt und auf der Verpackung weist darauf hin, dass das Produkt nicht im normalen Hausmüll entsorgt werden darf. Sie sind dafür verantwortlich, alle ausgedienten elektrischen und elektronischen Geräte an entsprechenden Sammelpunkten abzuliefern. Eine getrennte Sammlung und sinnvolle Wiederverwertung Ihres Elektroschrotts hilft dabei, sparsamer mit den natürlichen Ressourcen umzugehen. Des Weiteren ist die Wiederverwertung des Elektroschrotts ein Beitrag, unsere Umwelt und damit auch die Gesundheit der Menschen zu erhalten. Weitere Informationen über die Entsorgung elektrischer und elektronischer Geräte, die Wiederaufbereitung und die Sammelpunkte erhalten Sie bei den lokalen Behörden, Entsorgungsunternehmen, im Fachhandel und beim Hersteller des Geräts.

## **RoHS-Einhaltung**

Dieses Produkt entspricht der Direktive 2002/95/EC des Europäischen Parlaments und des Rats vom 27. Januar 2003 bezüglich der beschränkten Verwendung gefährlicher Substanzen in elektrischen und elektronischen Geräten (RoHS) sowie seiner Abwandlungen. Dieses Produkt entspricht auch der Direktive 2011/65/EU, welche ab dem 3. Januar 2013 in Kraft tritt.

# **FCC Class**

An FCC certification of radiation limits on digital devices. Class A certification is for business use. Class B, for residential use, is more stringent in order to avoid interference with TV and other home reception. See Part 15, Subpart B, of the Federal Register (CFR 47, Parts 0-19).

EU Import: Tragant Handels- und Beteiligungs GmbH Beeskowdamm 13/15, 14167 Berlin, Germany